## Conteneur pour étudiant - Modélisation pas à pas

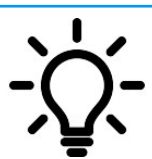

**Ce document a pour objectif de t'aider à modéliser ton conteneur avec le logiciel Sketchup 2016**

- Démarrer le logiciel **sketchup 2016** qui se trouve dans le dossier Technologie sur ton bureau.
- Suivre la procédure ci-dessous pour modéliser ton conteneur,

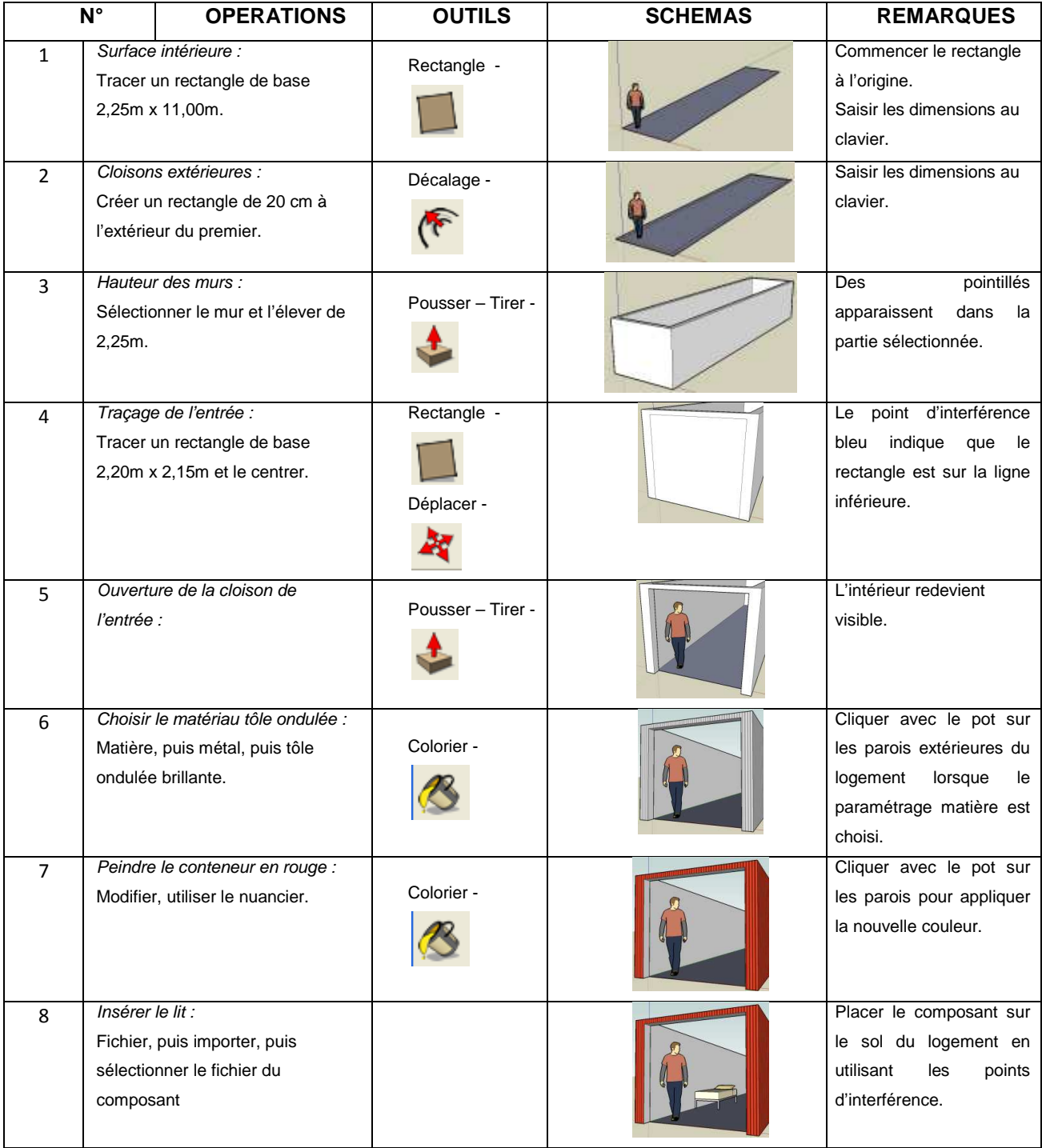

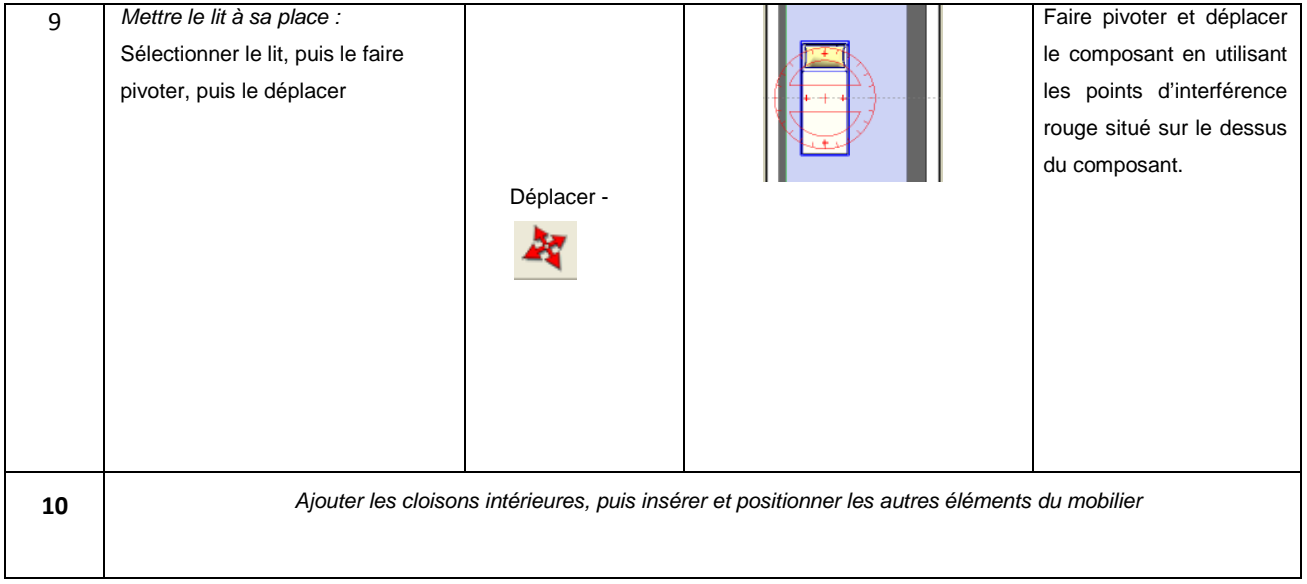

Lorsque tu as créé le logement, insérer le mobilier et aménager l'intérieur comme le prévoit ton projet.